## HMQC/HSQC - Quick Reference for ZEUS/ARTEMIS/HADES

(See Tips and Tricks at the end of this section before starting)

*NOTE: HSQC picks up one bond H-C coupling (analogous to HMQC). Generally, it gives a much cleaner spectrum than the HMQC experiment…however, it can appear less sensitive than HMQC.* 

- 1. *If you already have a 1H spectrum and know your sw and o1p, you can skip to step 2*. Setup and obtain a 1-D proton spectrum. Be sure to check the tuning and matching of the probe – see instructions in this binder. Determine the optimal spectral window around your peaks of interest allowing for  $\sim 0.5$ ppm on either side of your peaks. If your resonances fall between 1-8 ppm, you should select a **sw** of 8 (from 0.5ppm to 8.5ppm). The center of your spectrum is called **o1p** and for the above example it would be 4.5ppm. Record **sw** and **o1p**.
- 2. If you already have a 13C spectrum for your sample, you should select an **sw** and **o1p** that will include all the protonated carbons allowing for ~10ppm at both extremes. Example: Your  ${}^{13}C$  spectrum has peaks between 20ppm and 180ppm, you should select an sw of 180ppm (which will span from 10pmm to 190ppm by setting o1p at 100ppm). If you do not yet have a  $^{13}$ C spectrum, you can either acquire one now or after you run the HSQC, but you will not be able to optimize the **sw** and  $\mathbf{op}$  for the <sup>13</sup>C dimension without a spectrum (use the default values unless you can predict the limits from your structure).
- 3. Type **edc** [enter] and change the experiment number to 3. Type **rpar** [enter] and select **HSQC\_EDITED** (this experiment is multiplicity edited such that CH &CH3 signals will have an opposite phase from CH2 signals-analgous to DEPT135 result), **HSQCGP or HMQCGP** [enter], **copy all** [enter] (Click **ok** or **seen** to any boxes that pop up after the **copy all** command). Type **eda** [enter] and change **sw & o1p (**in F2 column**)** and **sw & o2p**  $(in F1$  column) values to those determined optimum for  $sw/o1p$  in the <sup>1</sup>H and <sup>13</sup>C experiments, respectively. Turn **off** the sample spinning (either by pushing the button on the BSMS console – top left – or in the shim panel of the bsms display). Touch up **z** and **z2**. If you have not done so already, tune and match the probe following the directions in this manual. Type **rga** [enter]. Type **zg** [enter] to begin the experiment.
- 4. Type **xfb** [enter] to process the 2-D data any time during the acquisition. NOTE: Only the HSQC experiments are phase sensitive. Consult the '2-D Phasing Guide for Topspin' if you wish to phase your spectrum. Type **abs1** [enter], and **abs2** [enter] to perform a baseline correction on your spectrum. You can stop your acquisition before it finishes if you have already resolved your cross peaks of interest. Just type **halt** [enter] and **xfb** [enter] to process the latest scans. The spectrum will be saved. NOTE: If the scale is off in either dimension of your 2-D plot, type **edp** and make sure the offset values are correct! If they are not, change the **offset** in F2 and F1 to the values recorded for **offset** in your optimized 1-D spectrum for the  ${}^{1}H$  and  ${}^{13}C$  experiments, respectively. NOTE: Due to a bug, you may have to go in and change the offset value multiple times.

5. If you do not see any meaningful correlations at all, go back and double check your o1p values in the **eda** menu.

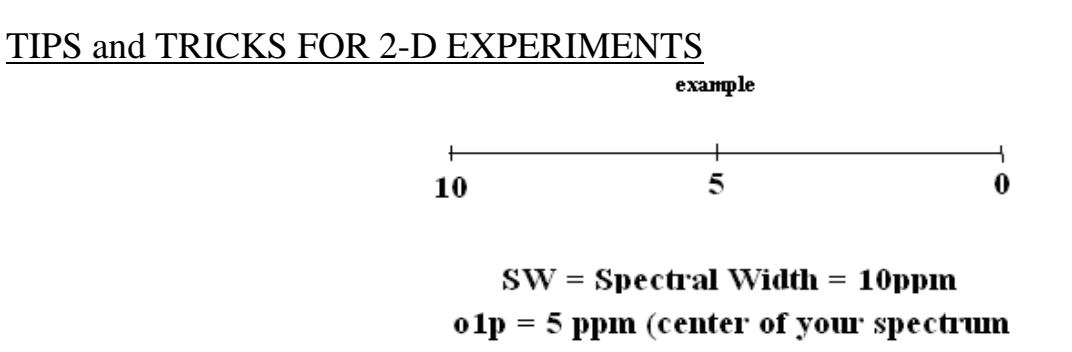

## $offset = 10ppm$

- Select an sw and **o1p** that are easy to remember. If your <sup>1</sup>H spectrum has peaks from 2.5 to 7.5ppm, you would select an **sw** of 6 and an **o1p** to 5. The **offset** value in the processing parameters should always be the most downfield ppm value, in this case **8**.
- If you already have a proton and carbon spectrum for the sample on which you wish to perform a COSY, HMQC/HSQC, or HMBC, just determine the optimum sw, o1p, and offset values for those spectra and plug those values into the appropriate 2-D parameter set. You do not need to rerun the  ${}^{1}H$  and  ${}^{13}C$  spectra. Come see me if you want to learn how to incorporate the traces from old spectra into your 2-D dataset for processing.
- Linear prediction is a useful tool for improving the resolution in the indirect dimension of any 2-D experiment. To use this, click the ProcPar tab and scroll down to LPfr and increase the # of output points for LP from 0. Example: Your experiment is running and you have acquired 24/256 steps in the indirect dimension. Increase the # of points to 96 and you may be able to stop your experiment sooner.

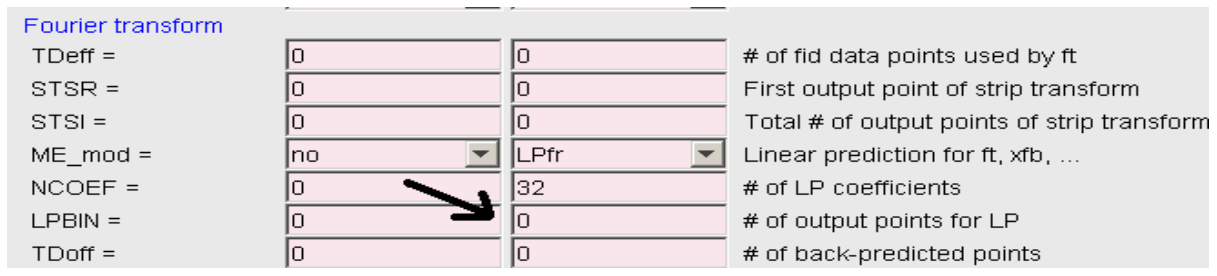